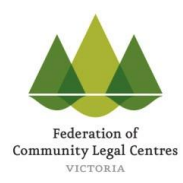

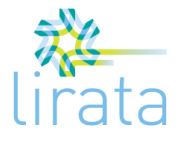

# **How to use the Incoming Enquiry Log template**

#### V4 – 12/11/2017

### **Purpose of the Incoming Enquiry Log**

You can use the Enquiry Log to record information about the enquiries for assistance your CLC receives, so that you can:

- Identify how people are hearing about your CLC. This will enable you to find out whether your CLE or promotion activities have led to people contacting your CLC for help;
- See which services refer clients to your CLC, and how appropriate the referrals they make are i.e. the extent to which they refer clients to you that you can actually assist. This could give you useful information about your most important referrers, and about which services you need to further educate so that they understand what you can assist with;
- Record the number of people you have to turn away from your service, most relevantly, due to insufficient resources. This can be used to better understand unmet need and advocate for more resources.
- Gather data to measure a range of indicators in the CLC Sector Outcomes Measurement Framework.

#### **What the template includes**

 A set of fields for gathering information about individual incoming enquiries from people seeking legal assistance. The fields capture data on when and how the enquiry was made; what part of the CLC received the enquiry; how the person became aware of the CLC's services; referral source (where relevant); which area of law the enquiry relates to; whether the enquiry was appropriate or not (in relation to the services the CLC provides); whether the CLC was able to assist and if not, why not; and if the person was referred on, where to.

Appendix A of these instructions outlines how you can modify the fields in the Enquiry Log to include them in your existing data collection system. Appendix B explains the Enquiry Log fields in detail and maps them against CLASS. Appendix C further outlines the connection between the Enquiry Log and Sector Outcomes Measurement Framework.

#### **How to use the template**

- Each row in the Enquiry Log table relates to one incoming enquiry received by your CLC.
- **The Enquiry Log template needs customisation before it is used.**
	- $\circ$  Values<sup>1</sup> in the following fields<sup>2</sup> will need to be adjusted to reflect the most common response options relevant to your CLC's work: 'Referred by agency', 'Area of law', 'Referred on to'. You might also want to customise the values in other fields to your context, such as 'How did you hear about our service?'.

 $\overline{a}$ 

 $1$  The values are the tick box options within the fields

 $2$  Fields are the categories, for example 'mode of contact', 'referred by agency'

- $\circ$  There may be some fields in the template that you do not want to collect, either because they are not relevant to your Monitoring and Evaluation focus, or because you already capture that data elsewhere. For example, you may decide that Mode of Contact is not important to track, or is already adequately collected by CLASS. Fields that you don't want to collect can be deleted from the enquiry log template (just delete the entire column).
- $\circ$  You may decide that there are other fields you wish to add. For example, you might wish to capture selected demographic data (postcode, gender, …) or indicators of certain risk factors (family violence, homelessness, …) as part of enquiry tracking. This could be helpful as part of triage processes or in looking for patterns in enquiries that could not be assisted. The template can be customised to add these and other fields if they are useful to your CLC. Keep in mind that a more complex template will take longer to complete.
- When customising the template, note that options in some fields are standard values for measuring certain indicators within the Sector Outcomes Measurement Framework. These fields include 'Mode of Contact', 'How did you hear about our service', 'Enquiry status' and 'Assistance status'. Changing these options may make it less easy to relate your data to the Framework or to data collection by other CLCs, or to enter it into CLASS.
- The Enquiry Log is intended to be printed on paper, and filled out by hand. The main reason for this is to enable quick collection of some key fields that might be more time-consuming to capture in CLASS or in another electronic tool. The use of tick boxes within the log should mean that someone familiar with the template can fill out the information for an incoming enquiry in 20 – 30 seconds. However, if your service routinely enters incoming enquiry information to CLASS or another electronic tool, then a paper based Enquiry Log may not be useful for you. Instead, you might look to further customise CLASS to collect all the enquiry fields relevant to your work.
- For easiest analysis, data collected using the enquiry log should be entered to an electronic database. The majority of fields are already present in CLASS, so you may choose CLASS as the data collation tool. Under this option, you may consider adding custom fields to CLASS to capture fields from the Enquiry Log that are not already present in CLASS. Alternatively, you could enter enquiry data into a custom spreadsheet, database or online survey tool.
- There are various options for when the data is collected. For example, a CLC could:
	- o Routinely fill it out at reception for all incoming enquiries received.
	- $\circ$  Collect it intensively during a snapshot period (e.g. a fortnight or a month). This option may be appropriate in a busy, low-resourced reception environment where ongoing collection of this data is difficult.
	- o Request that staff complete it after CLE sessions for enquiries resulting from CLE.
	- o Complete it following duty lawyer/duty advocate sessions or after casework meetings or similar triage sessions, when you have decided whether to assist particular clients.
- As an alternative to using the Enquiry Log, you might choose to add some of the fields from the Enquiry Log to other templates that your CLC uses to collect enquiry or intake data. For example, you might add 'How did you hear about our service', 'Enquiry status' and 'Assistance status' fields to the standard Information Referral form that accompanies CLASS – Appendix A outlines how and why you could do this.

### **Appendix A: What you need to add from the Enquiry Log to your existing data collection system to find out more from your incoming enquiries.**

As noted above, CLCs have existing data collection forms and spreadsheets, including CLASS, for collecting incoming enquiry data. The below table outlines the fields that you need to add or modify in your data collection systems to be able to find out more information from your incoming enquiries.

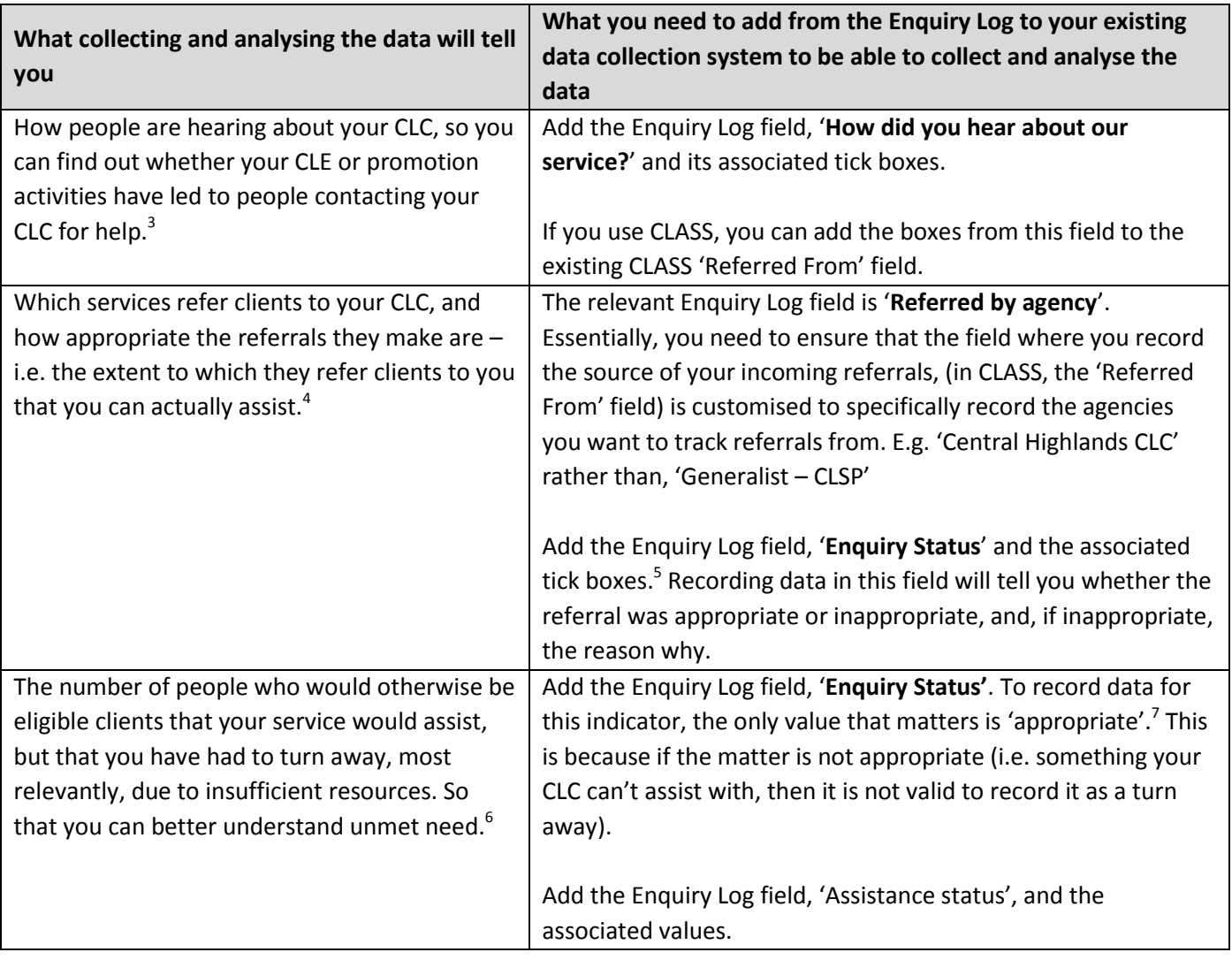

 $\overline{a}$ 

 $3$  This gives you the data needed to measure Sector Outcomes Measurement Framework indicator 2.3d, Enquiries following information provision: % of enquiries received by CLC that result from information previously provided by a CLC.

<sup>&</sup>lt;sup>4</sup> This gives you the data needed to measure Sector Outcomes Measurement Framework indicator 3.2c, Inappropriate Referrals: Number and % of referrals from external service providers which are inappropriate, by reason for inappropriateness.

<sup>&</sup>lt;sup>5</sup> Alternatively, you could customise the CLASS 'Reason for Referral' field and use the existing values in that, but this assumes that you will make a referral every time you can't assist someone.

<sup>6</sup> This gives you the data needed to measure Sector Outcomes Measurement Framework indicator 5.5a, Turnaways: Number and % of people turned away from CLC without receiving assistance, by reason for turnaway.

 $<sup>7</sup>$  As above, n 3</sup>

## **Appendix B: Explanation of Enquiry Log fields and comparison with CLASS**

The following table explains how to use the individual fields within the enquiry log, and how they relate to fields in the CLASS database.

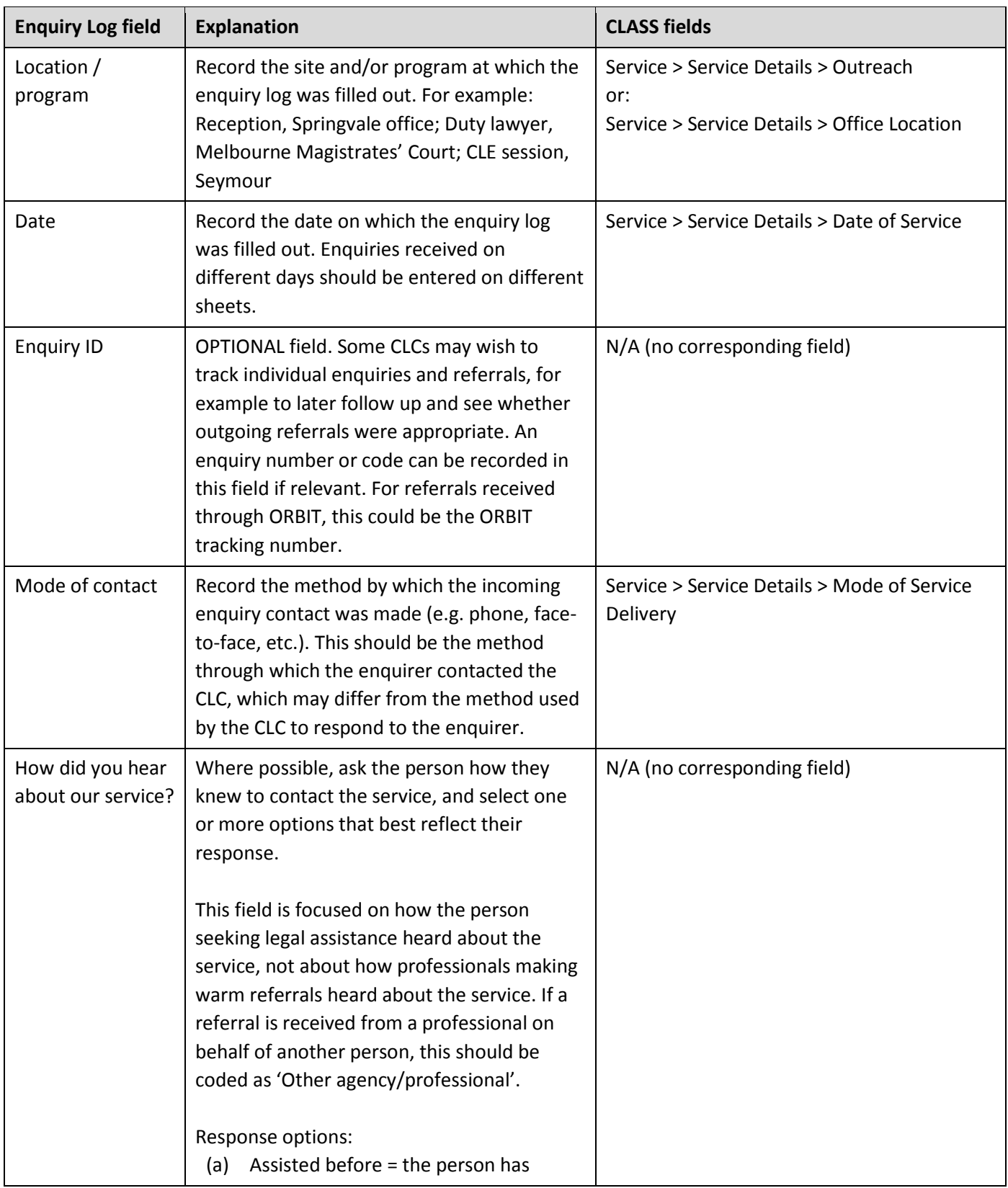

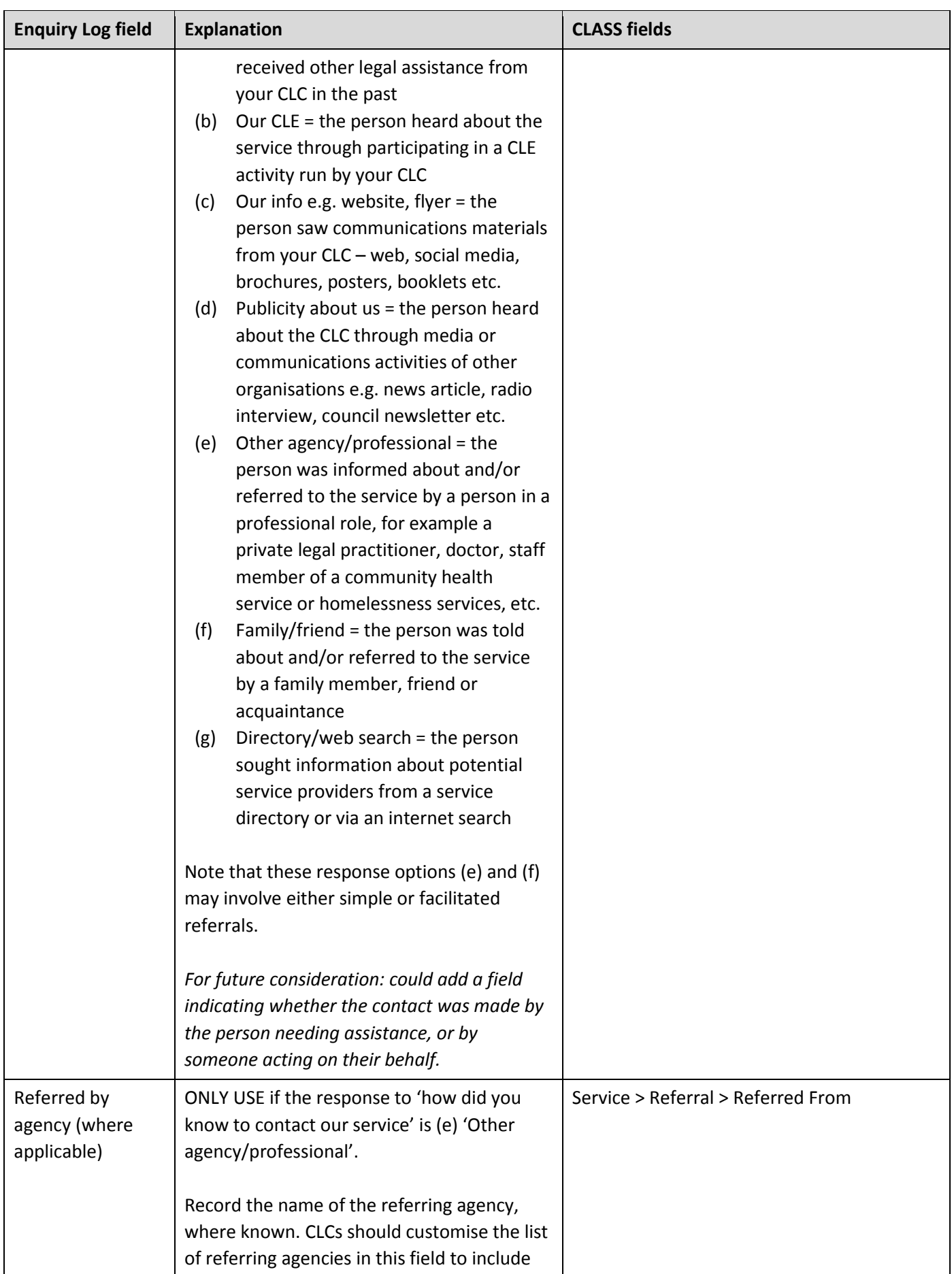

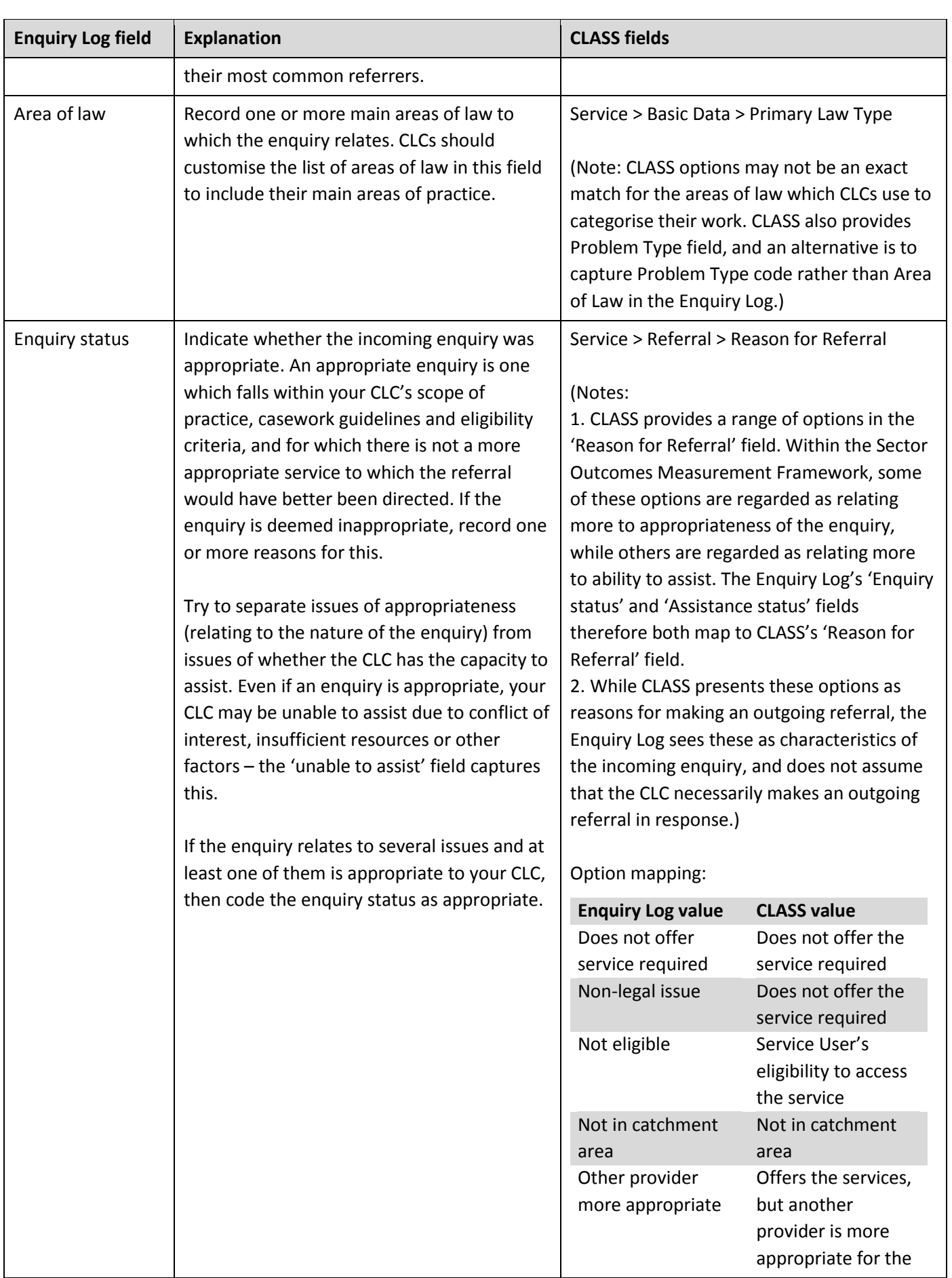

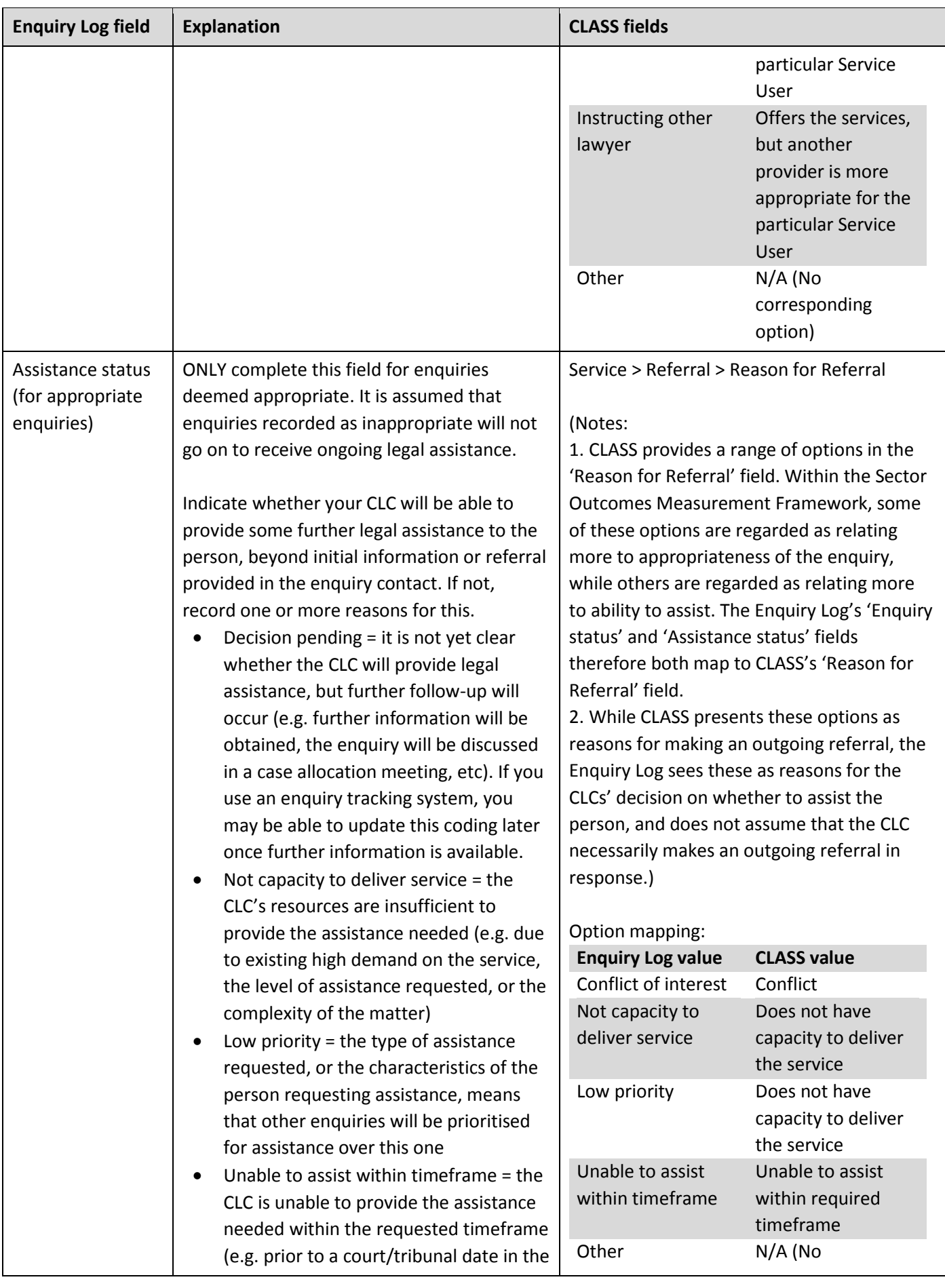

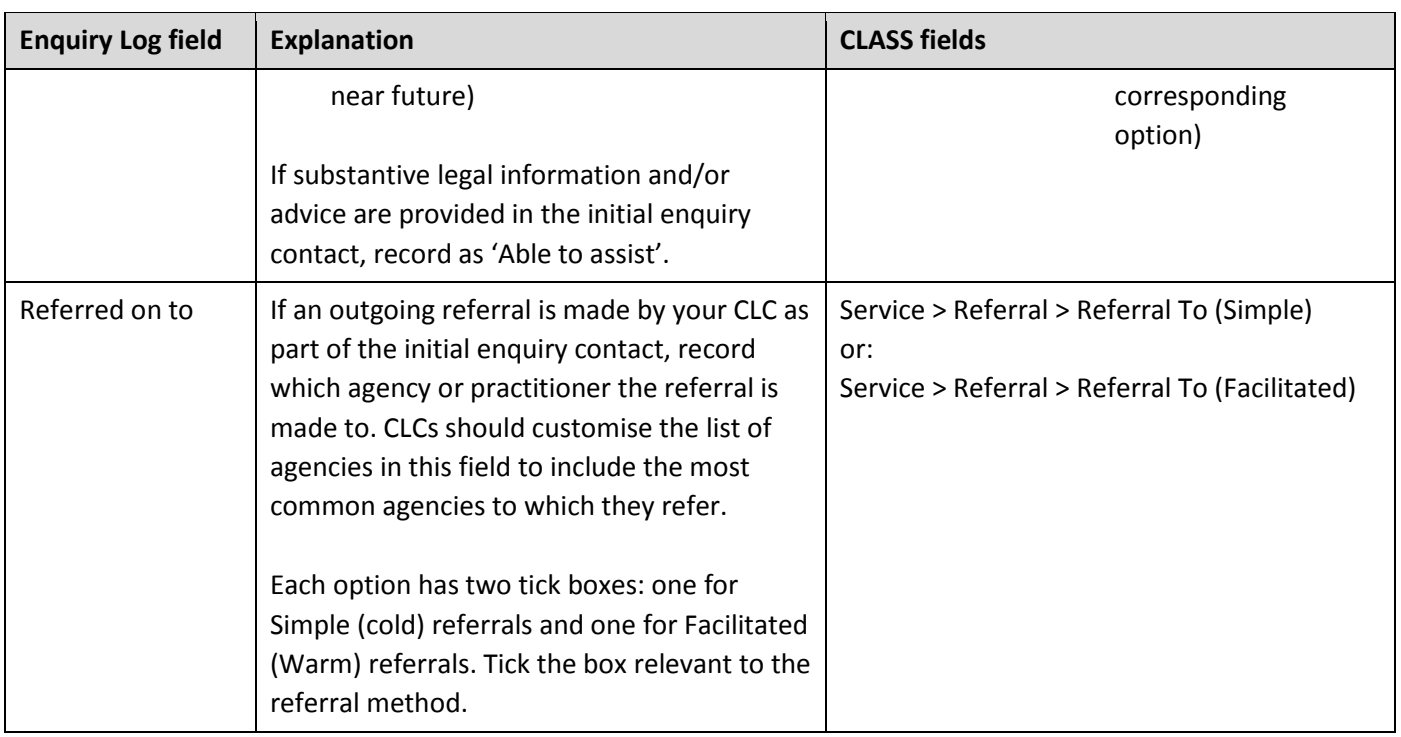

### **Appendix C: Connection with Sector Outcomes Measurement Framework**

The fields in the Enquiry log help to measure specific indicators in the Sector Outcomes Measurement Framework. The following table shows all of the relevant indicators from the Framework that can be measured through the Enquiry Log, and which fields they relate to.

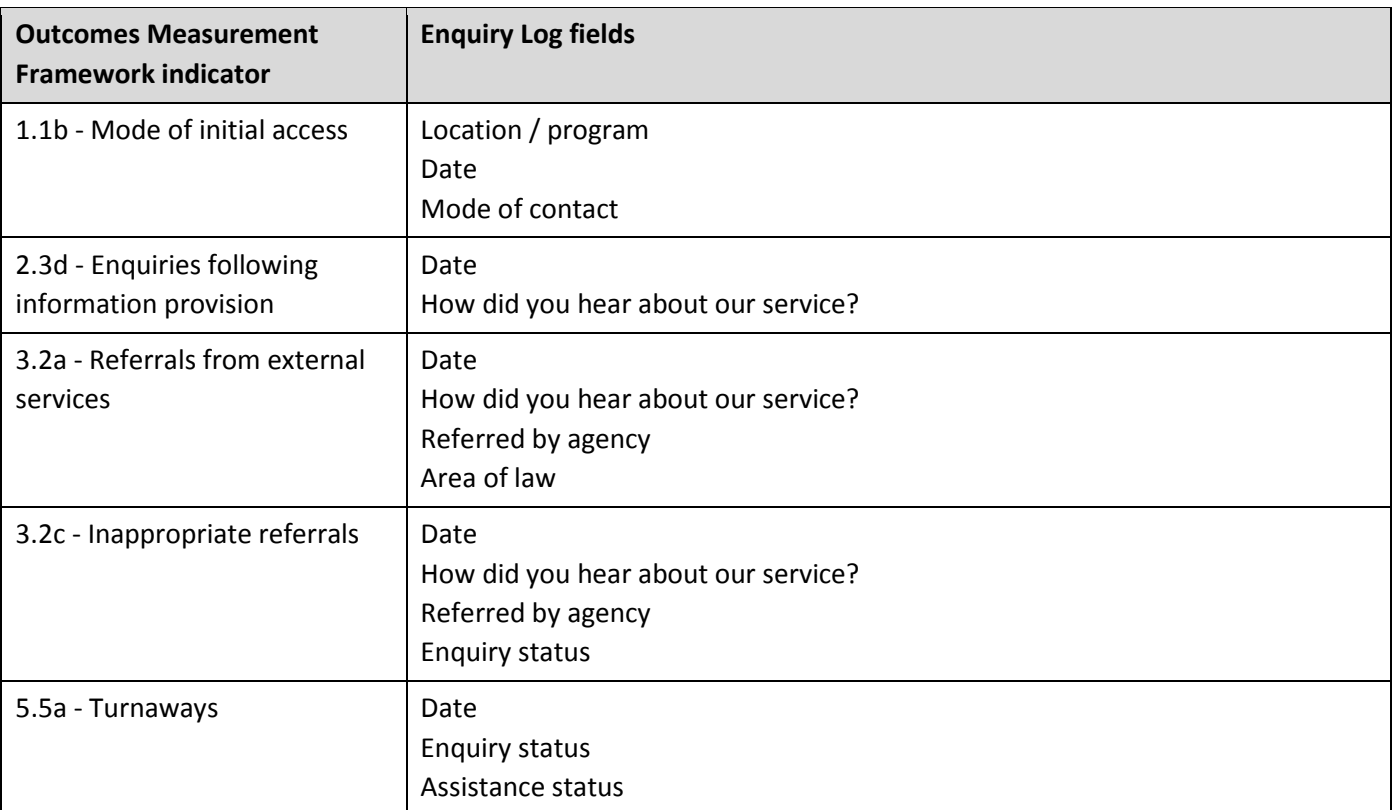